# **PVM-X3200/X2400/X1800 リリースノート**

## **V5.00**

1. 適用可能なファームウェア:

PVM-X3200 Ver.2.00 以降 PVM-X2400 Ver.1.04 以降 PVM-X1800 Ver.1.04 以降

### **ご注意**

- 本モニターのファームウェアバージョンは Status メニューの Unit Status で確認できます。
- ファームウェアバージョンが Ver.1.03 の場合は先に Ver.1.04 へ アップデートしてください。
- Ver.1.04 のアップデートファームウェアはサポートページから ダウンロードしてください。
- Ver.1.04 へのアップデートは約 1 時間 10 分掛かります。

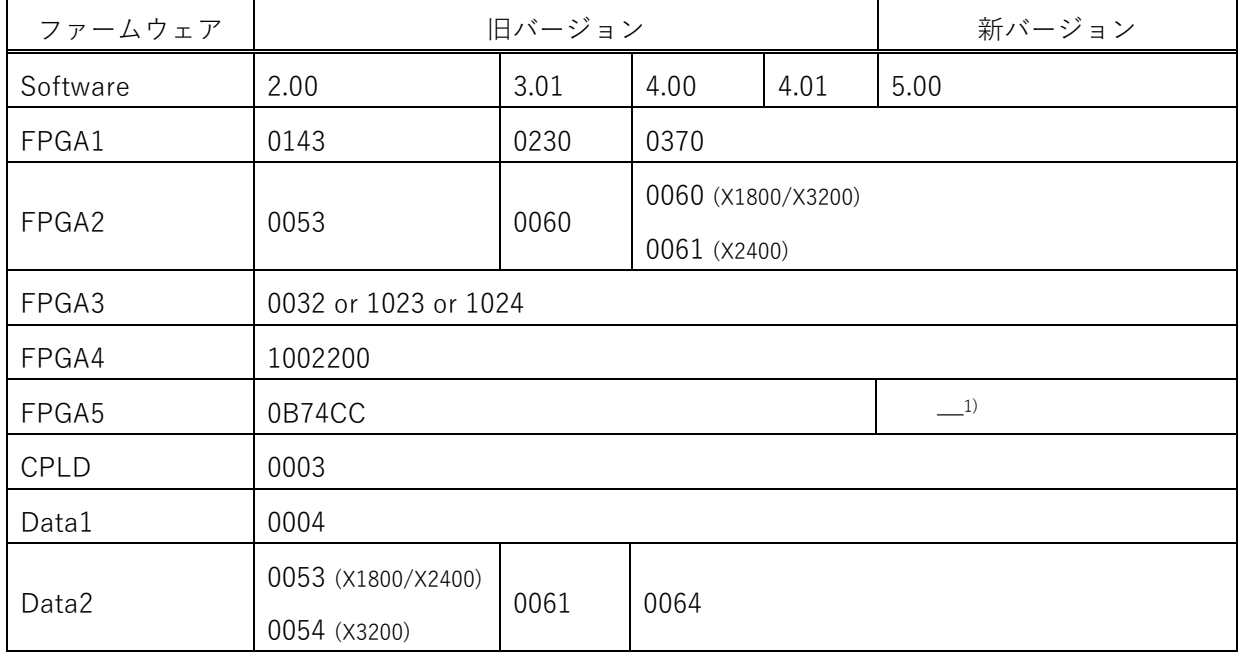

2. ファームウェア情報:

1):ファームウェアバージョンが Ver.5.00 以降、FPGA5 のバージ ョンは表示されません。

### **ご注意**

 ソフトウェアと FPGA の両方のアップデートが必要です。本ア ップデートのモニター1 台当たりの所要時間は、下表の通り旧バ ージョンにより異なります。

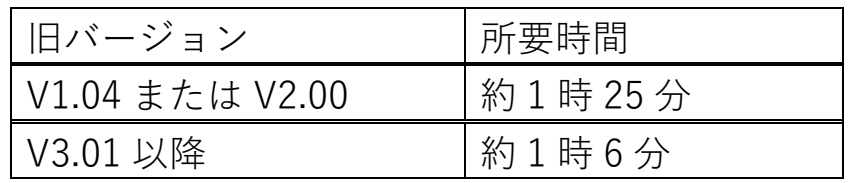

3. 準備

下記の USB メモリーを 1 個準備してください。 仕様: USB 3.0 8GB 以下、FAT32 フォーマット 詳細は PVM-X3200、PVM-X2400 及び PVM-X1800 の取扱説明書 の「USB メモリーの取り扱い」をお読みください。

#### 4. アップデート方法:

- ZIP 化されたアップデートファイルをソニーのウェブサイト からダウンロードし、解凍後、ファームウェアの 「MSSONY」フォルダーを USB メモリーの直下に置いてく ださい。
- その USB メモリーをモニター本体の USB 端子に挿してくだ さい。
- o メニューボタンを押して、オンスクリーンディスプレイメニュー を開いてください。
- o Administrator メニューの Update メニューへ進んでください。

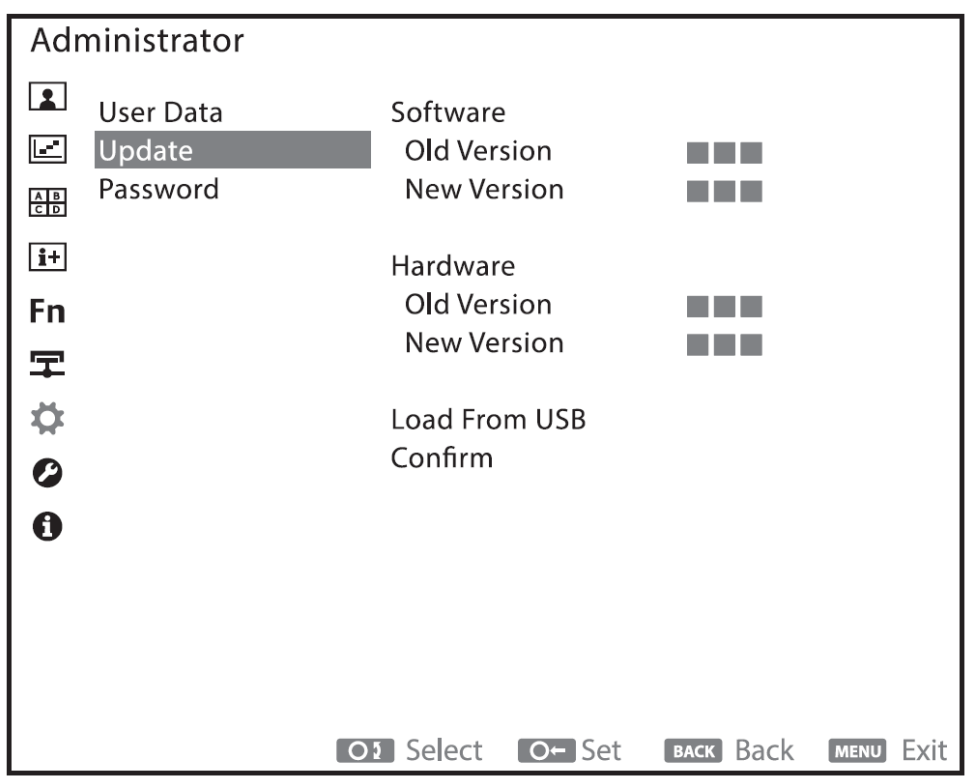

- o Load from USB を選択し、 Software New Version: 5.00 Hardware New Version: 3.71 と表示されていることを確認します。
- o Confirm を選択してください。
- o 旧バージョンが V1.04 または V2.00 のときは、すべてのファンク ションボタンが 2 度点灯した後、本機の電源を OFF/ON して再起 動してください。 旧バージョンが V3.01 以降のときは、アップデート完了後、本機 が自動的に再起動します。

詳細は取扱説明書の"Administrator" メニューの Update をご覧く ださい。

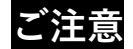

- **アップデート中は本機の電源を切らないでください。**万一アップ デート中に電源が切れた場合は、最初から操作しなおしてくださ い。
- **アップデート中はファンクションボタンの LED が F5 から F11 に向けて順に点灯します。ソフトウェアのアップデートが完了す るとすべてのファンクションボタンが点灯します。しかし、アッ プデートはまだ終了していませんので電源を絶対に切らないでく ださい。ハードウェアアップデートが直ぐに始まります。**
- **ハードウェアアップデート中もファンクションボタンの LED が F5 から F11 に向けて順に点灯します。アップデートが終わる と、すべてのファンクションボタンが再度点灯します。**
- 5. Ver.5.00 の変更点:
- Ver.4.01 からの変更点は下記となります。オンスクリーンデ ィスプレイメニューも本変更に応じて変更している場合があ ります。
- 本アップデートを実行すると、お持ちのモニターは Ver.5.00 にアップデートされます。

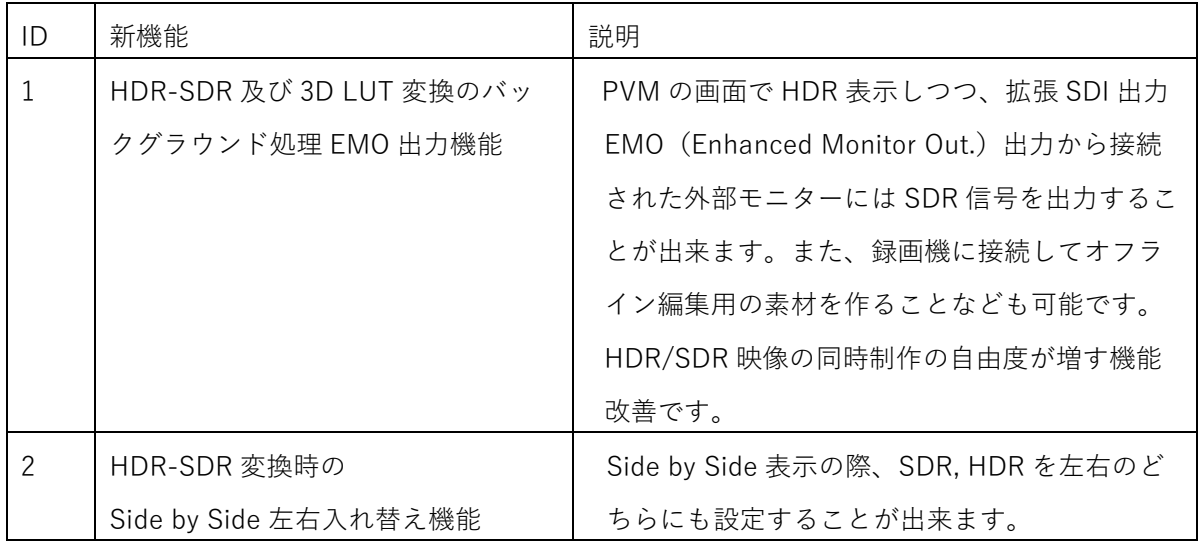

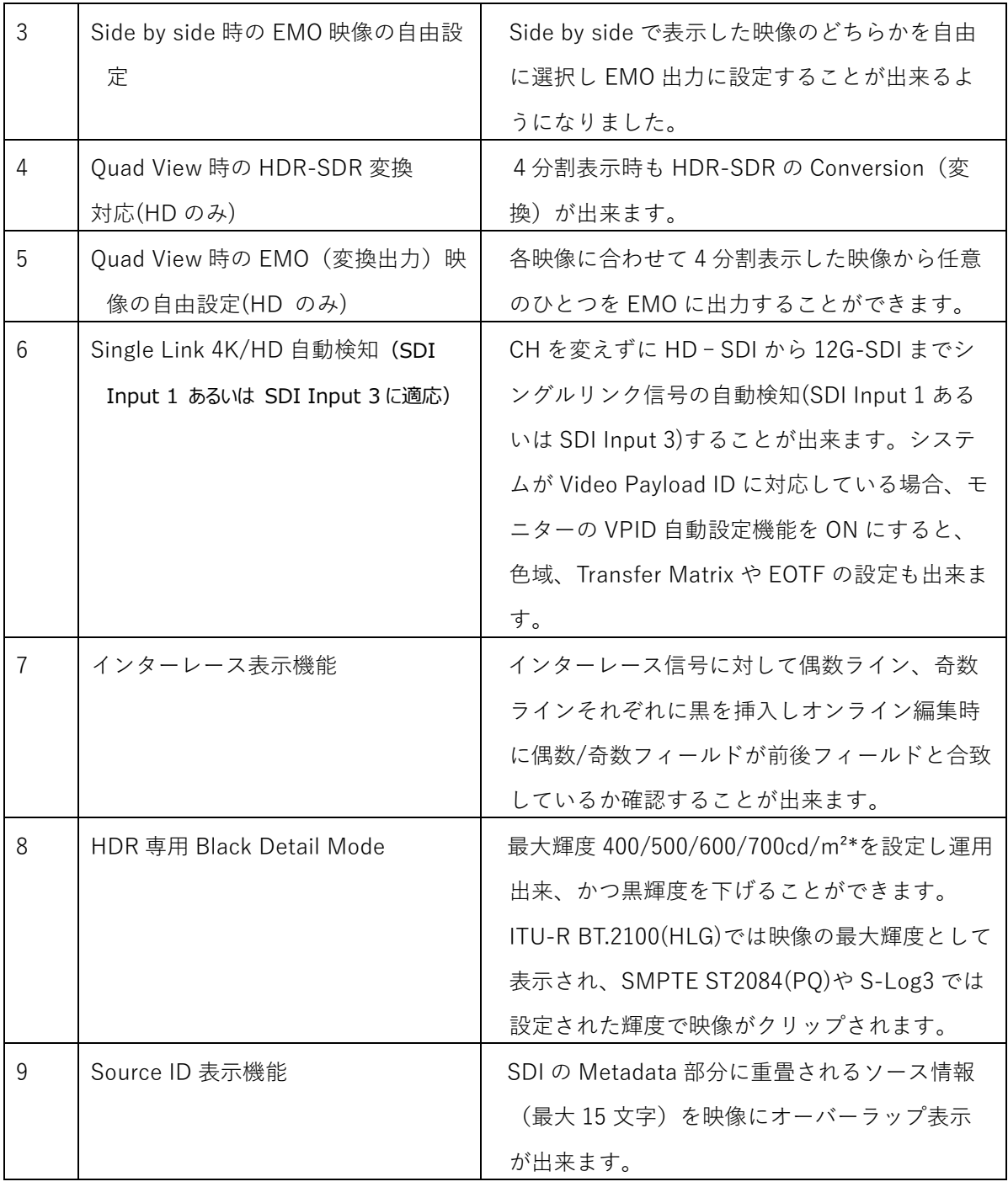

 \*本輝度は D65(x, y=0.3127, 0.329)時の標準値であり、保証 値ではありません。

**ご注意**

**—**<br>・ モニターはアップデート後もユーザーデータを保持していま す。もし、新しい F Key Preset のデフォルト値を表示したい

場合、User Reset をする必要があります。ユーザーリセット をすると、パスワード、All User Data Save されたデータや User LUT1 から User LUT30 のデータ以外はモニターが工場 出荷時設定に戻ります。User Reset した場合はセーブされて いないユーザーデータはクリアされます。